# De nu functies van een conferentie configureren op CUCM 11  $\overline{\phantom{a}}$

## Inhoud

Inleiding Voorwaarden Vereisten Gebruikte componenten Configureren Signaal- en mediaschema **Configuratie** Stap 1. Configuratie nu. Stap 2. Configureer IVR. Stap 3. Sjabloon van functiegroep configureren. Stap 4. Configureer de eindgebruiker. **Beperkingen** Verifiëren Problemen oplossen Gemeenschappelijke kwesties Geen IVR-hoorzittingen en gesprekken Geen DTMF geaccepteerd door IVR Niet genoeg tijd om vergadernummer in te voeren Videodoorvoer voor de basisconfiguratie, -tests en -opname

# Inleiding

Dit document beschrijft een nieuwe functie in Cisco Unified Communications Manager (CUCM) die de huidige optie Meet-Me vervangt. U kunt nu een PIN op de Meet-Me-functie instellen, waardoor het beveiligd is. De gebruikerservaring is vergelijkbaar met Cisco Webex.

## Voorwaarden

### Vereisten

Cisco raadt kennis van de volgende onderwerpen aan:

- Basiskennis van de media
- CUCM-conferentie voor vergaderingen
- Configuratie op CUCM

### Gebruikte componenten

De informatie in dit document is gebaseerd op CUCM versie 11 en hoger.

De informatie in dit document is gebaseerd op de apparaten in een specifieke laboratoriumomgeving. Alle apparaten die in dit document worden beschreven, hadden een opgeschoonde (standaard)configuratie. Als uw netwerk live is, moet u de potentiële impact van elke opdracht begrijpen.

## Configureren

### Signaal- en mediaschema

### **Peter, Attendee**

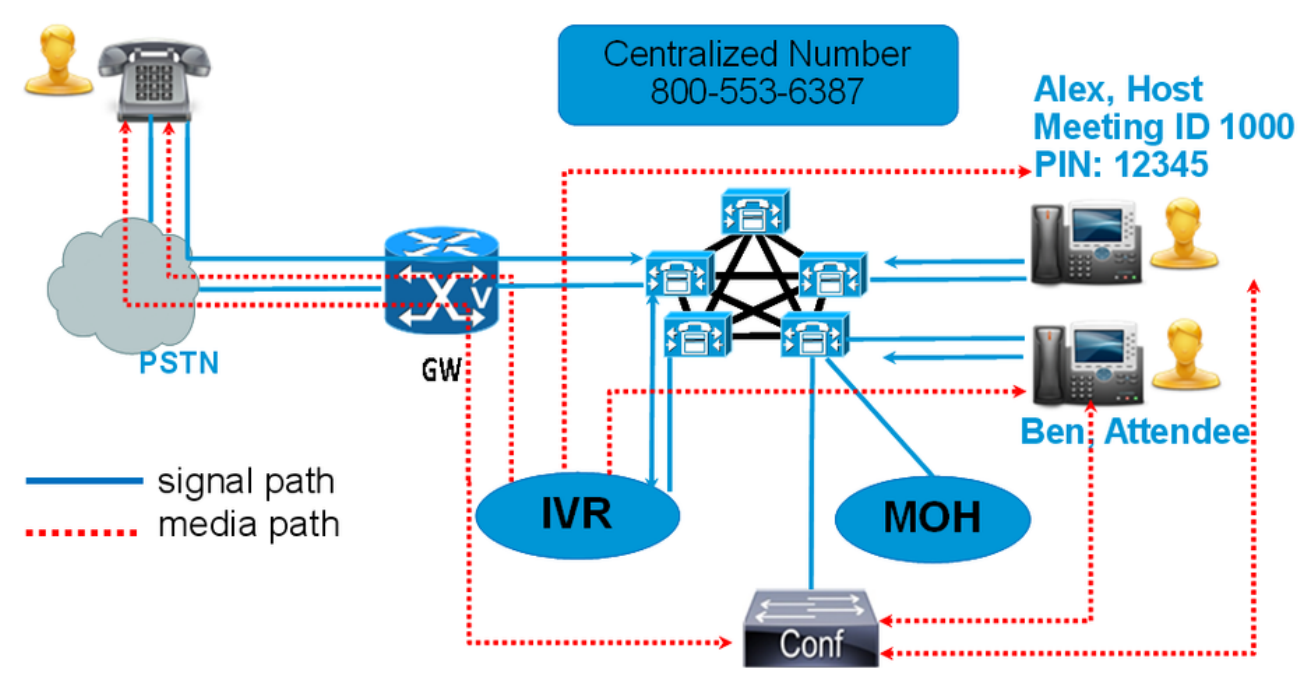

In plaats van een Meet-Me-nummer te draaien, kies dan het IVR-adresnummer van de conferentie. Een Interactive Voice Response (IVR) verschijnt en vraagt u om een vergadernummer. Als u een toegangscode hebt die wordt geactiveerd, dan wordt u om de IVRtoegangscode te vragen. Wanneer een bezoeker het Nu Aantal van de Conferentie roept, leidt IVR de coder van de vergadertoegang en wanneer zijn authentiek verklaard u in de conferentie wordt geplaatst.

### **Configuratie**

### Stap 1. Configuratie nu.

Stap 1. Om nu Conferentie te configureren kunt u routing > Conference Now bellen, zoals in de afbeelding getoond:

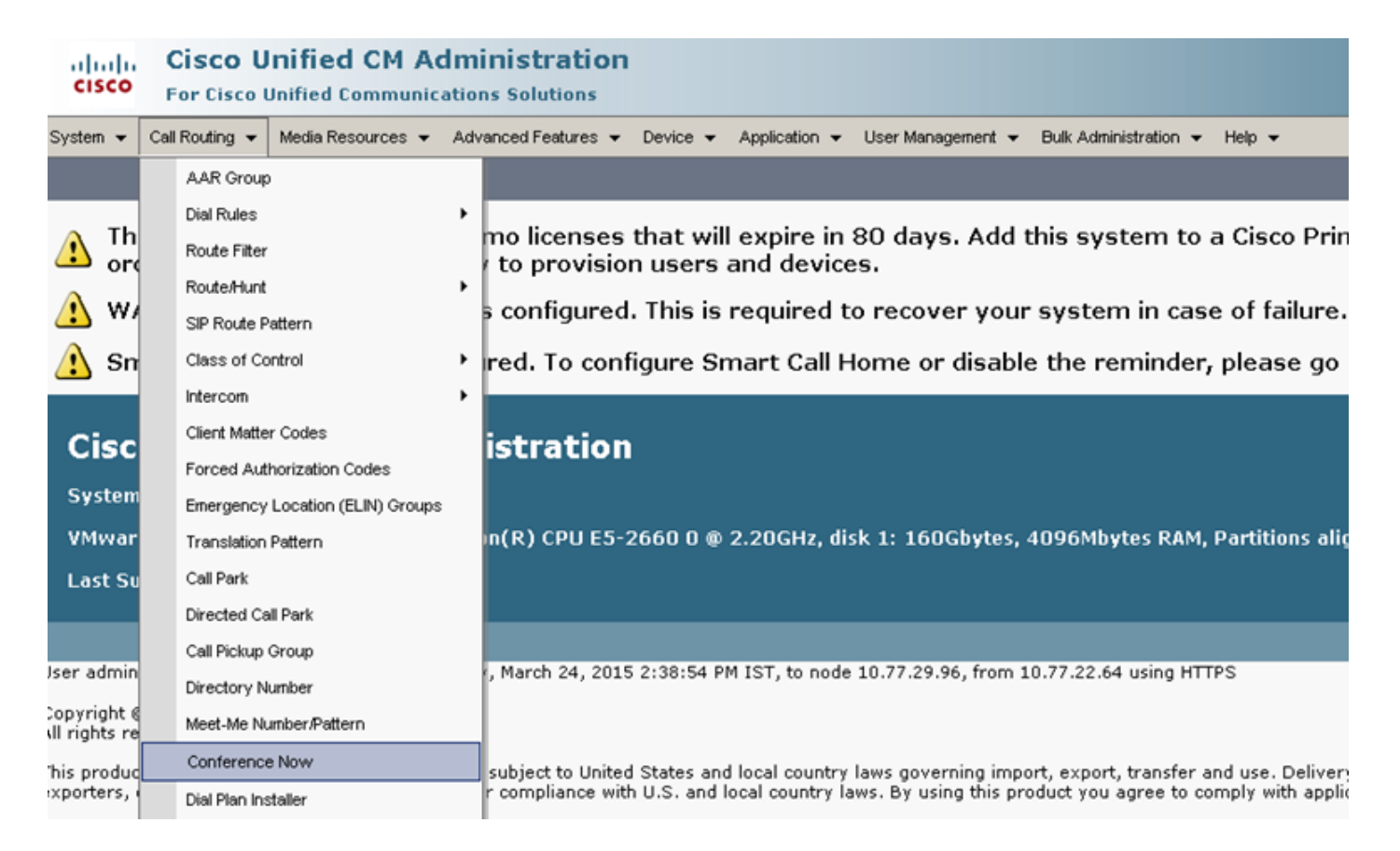

 Stap 2. Voer de waarde voor deze velden in: Inhoudsopgave IVR-adresnummer, routeverdeling en andere gegevens.

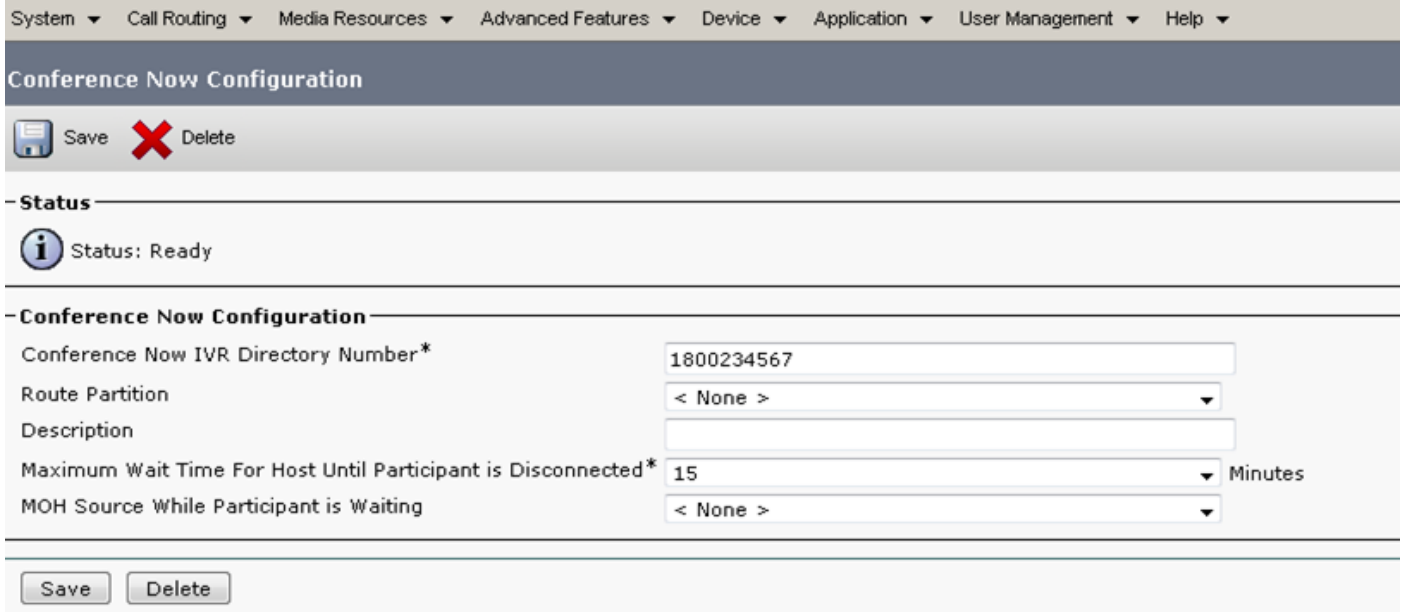

#### Stap 2. Configureer IVR.

Stap 1. Zoals in de afbeelding, navigeer naar Media Resources > Interactive Voice Response.

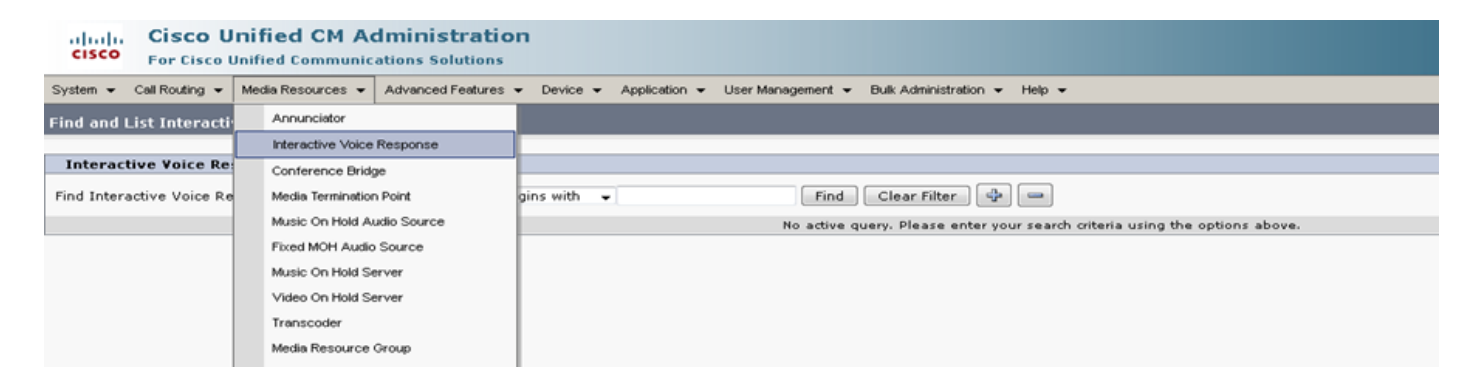

Stap 2. Zorg ervoor dat het IVR is geregistreerd op CUCM.

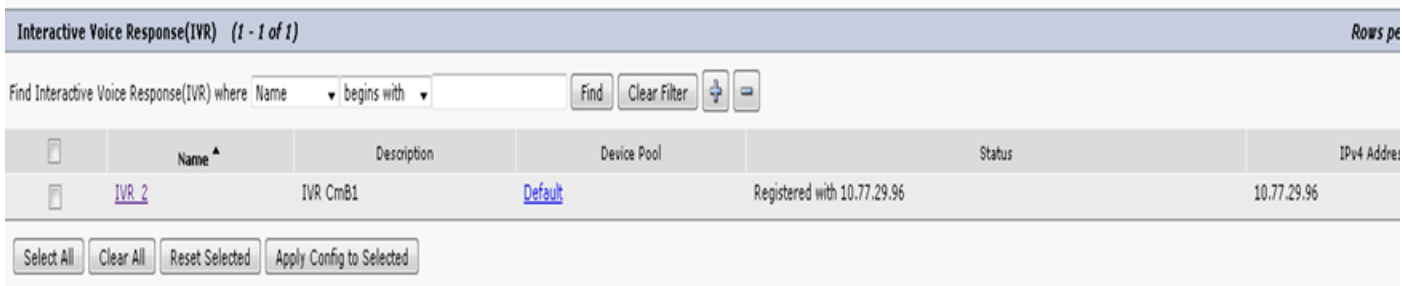

Stap 3. Voer waarden in van de volgende velden, zoals Apparaatpol, Locatie, Description en andere die op een IVR-configuratiepagina zijn vermeld.

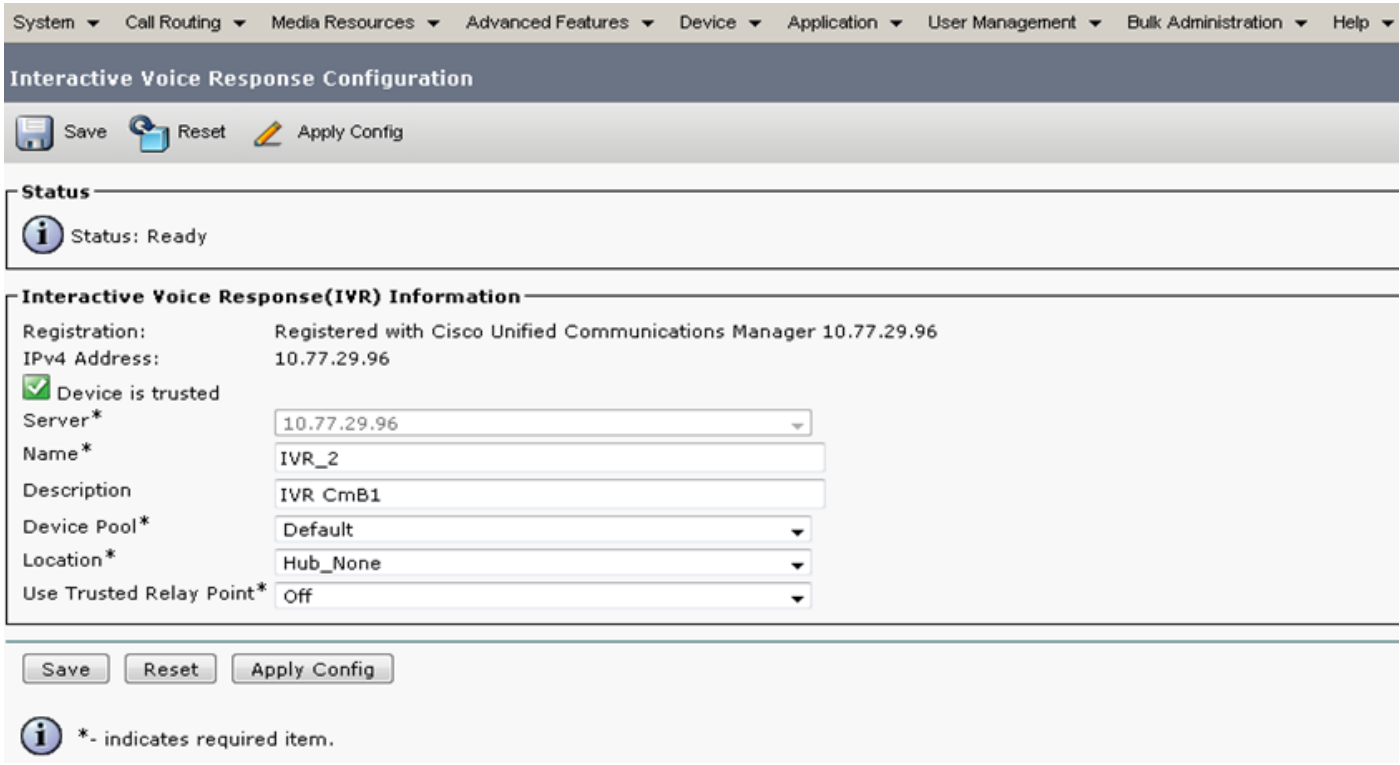

Stap 4. Aangezien een IVR als media resource wordt behandeld, kunt u deze toevoegen aan Media Resource Group (MRG), die dan kan worden toegevoegd aan de Media Resource Group List (MRGL).

De getallen van de dienst en de vlag van de Uitloopvertraging worden automatisch in de CUCM versie voor een IVR-apparaat toegevoegd zoals de serviceparameters voor Anniciator worden toegevoegd.

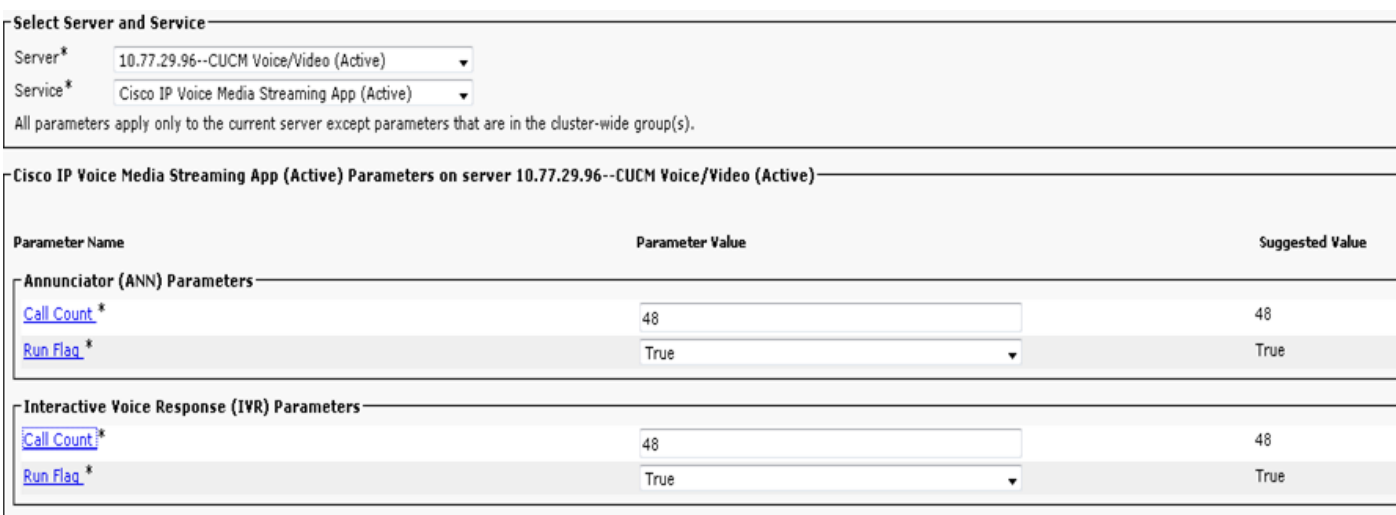

Stap 5. Aankondigingen die worden toegevoegd vragen de gebruiker om een vergadernummer, een host-pin of een toegangscode te verstrekken. Raadpleeg de lijst van aankondigingen.

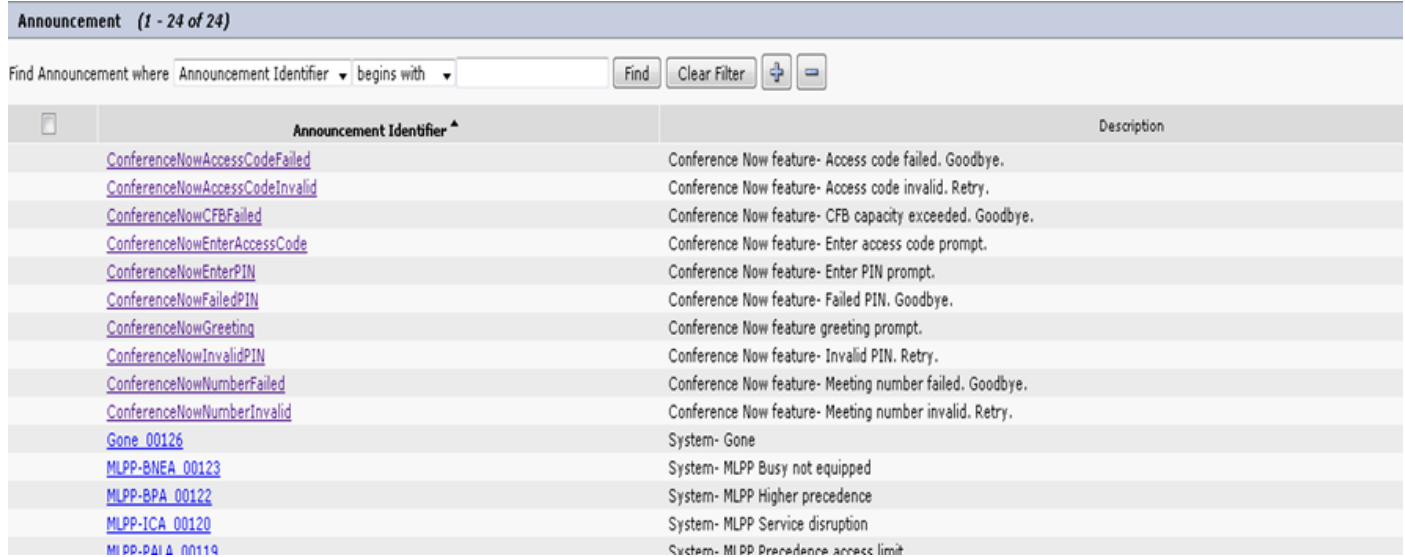

 Stap 6. Als u de aankondiging wilt wijzigen, kunt u een nieuw bestand uploaden en de groet wijzigen volgens uw vereisten.

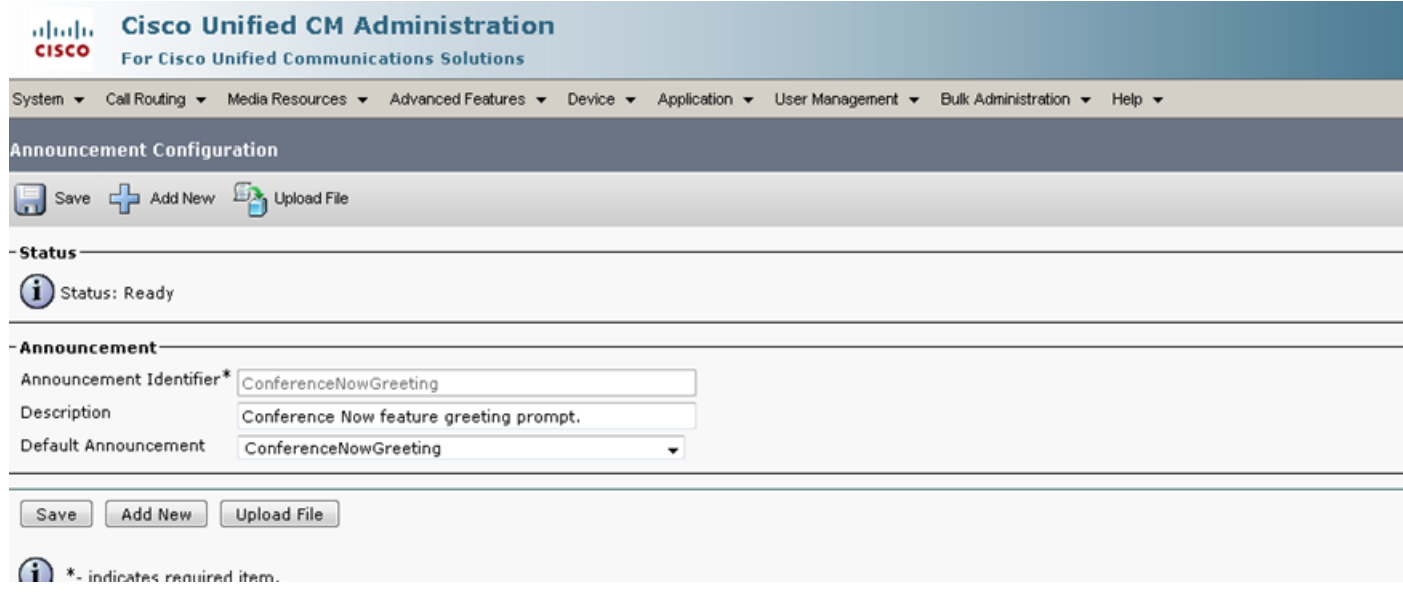

Stap 3. Sjabloon van functiegroep configureren.

Stap 1. Zoals in de afbeelding, navigeer naar gebruikersbeheer > Gebruiker/telefoon Toevoegen > Functiegroep Sjabloon.

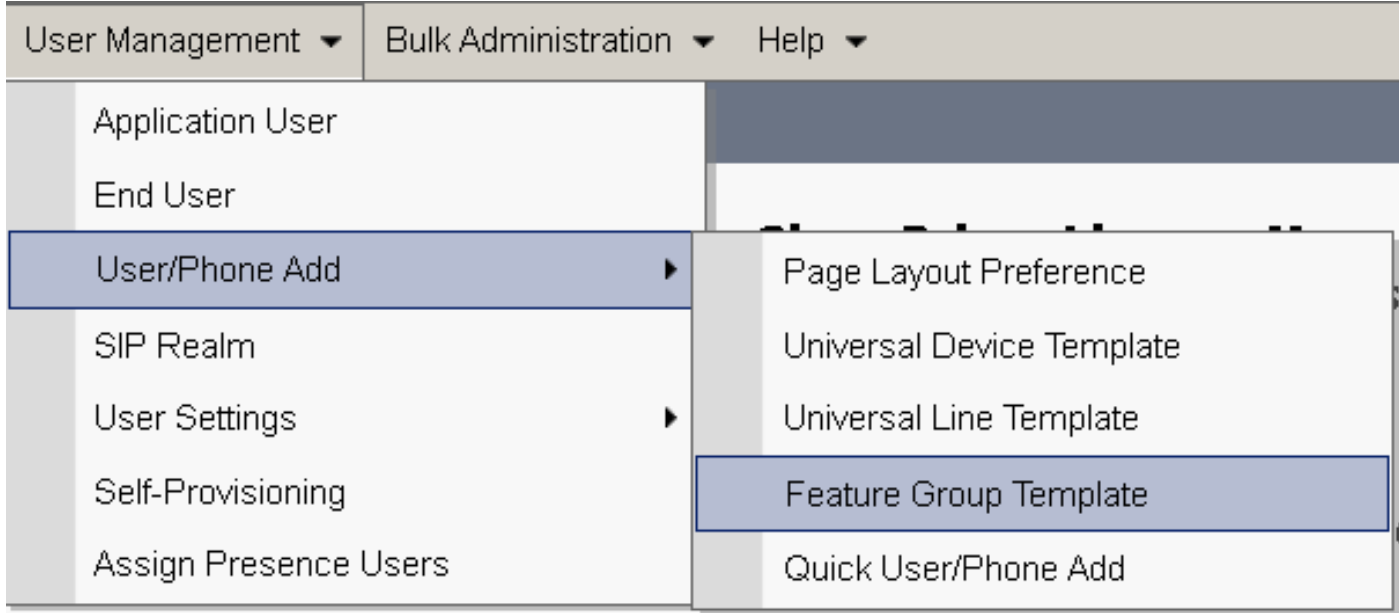

#### Stap 2. Controleer de optie Eindgebruiker om nu de optie Conference Now te gebruiken.

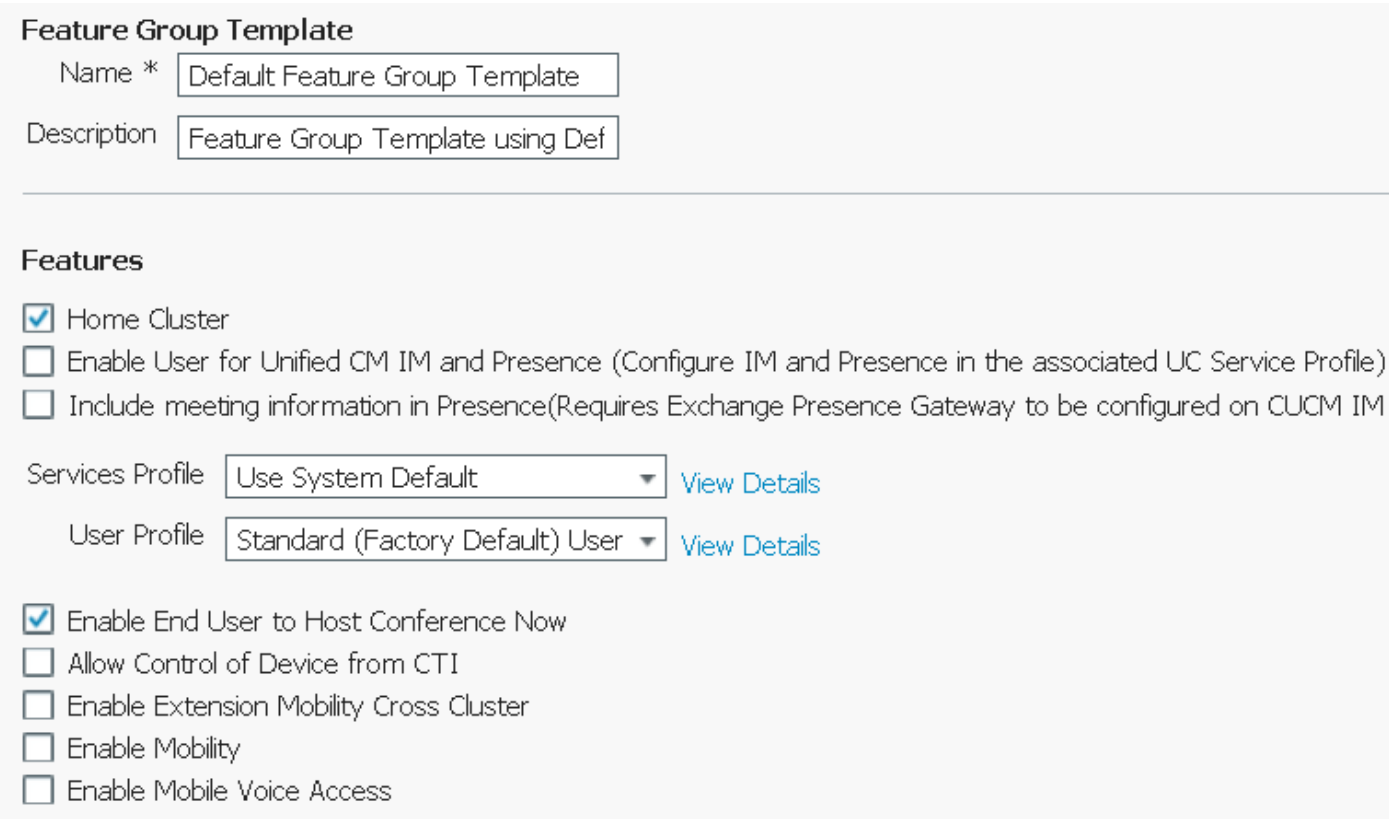

#### Stap 4. Configureer de eindgebruiker.

Stap 1. Zoals in de afbeelding, navigeer naar gebruikersbeheer > Eindgebruik.

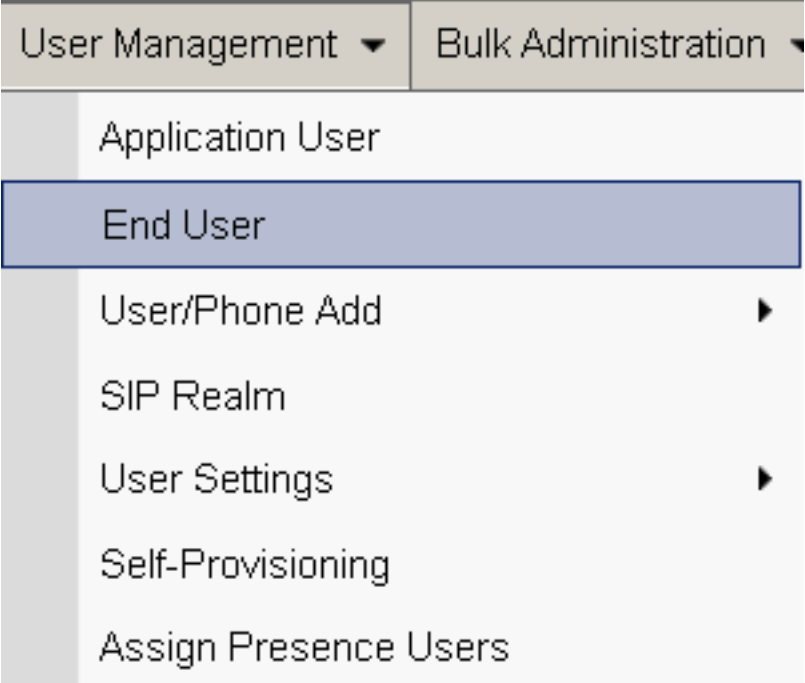

Stap 2. Zorg ervoor dat het apparaatnummer van de eindgebruiker in het veld Gecontroleerd apparaat verschijnt.

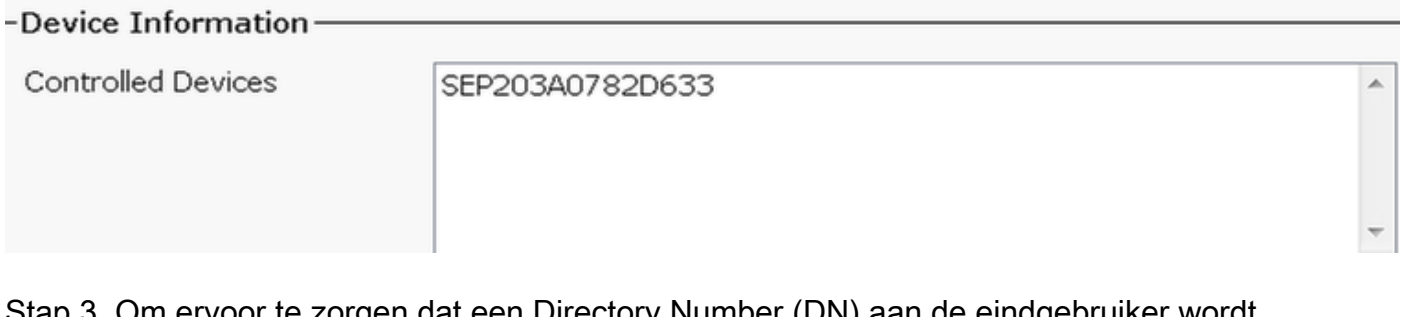

Stap 3. Om ervoor te zorgen dat een Directory Number (DN) aan de eindgebruiker wordt gekoppeld, kiest u de geldige waarde van de DN-vervolgkeuzelijst.

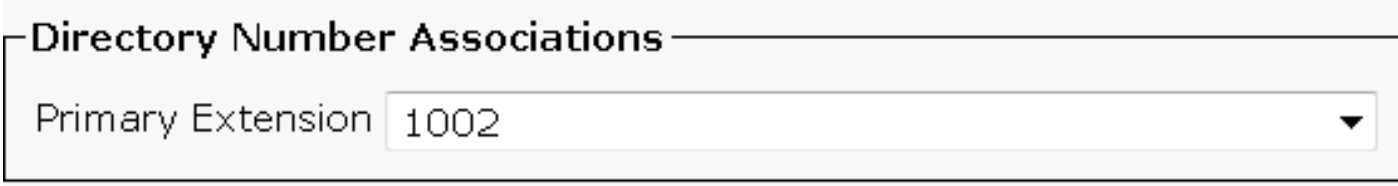

Er wordt een selfservice gebruiker-ID op het CUCM gegenereerd.

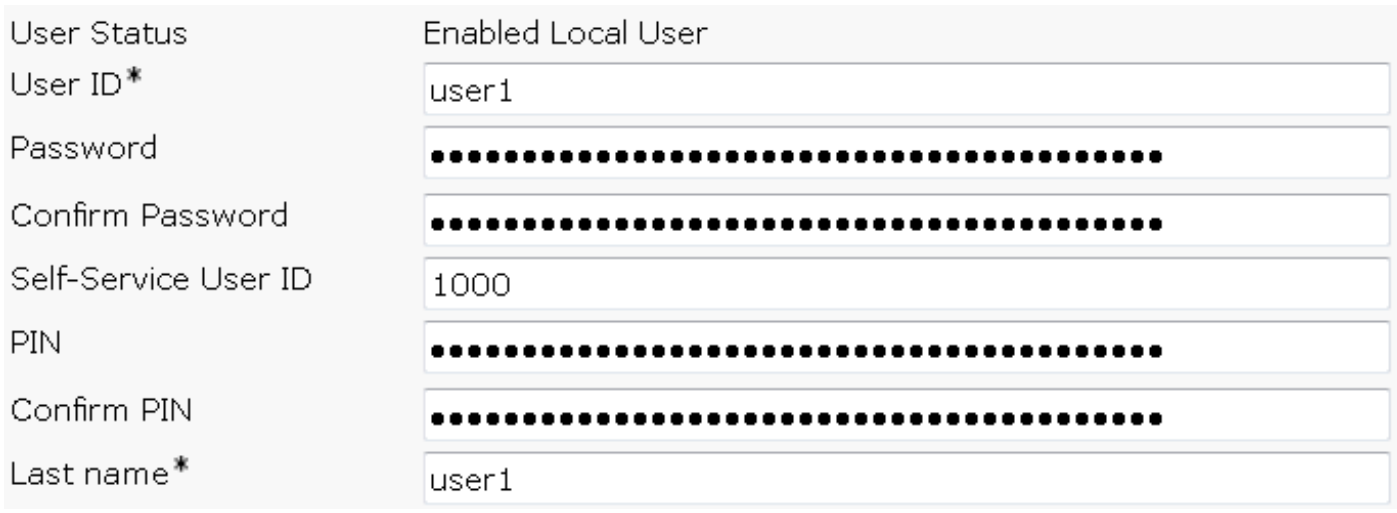

Stap 4. Controleer het aanvinkvakje Eindgebruiker om nu te ontvangen van de Conferentie en zorg ervoor dat het vergadernummer hetzelfde is als de Gebruiker ID van de Zelf-service. Voeg de Aanwezigheidscode toe.

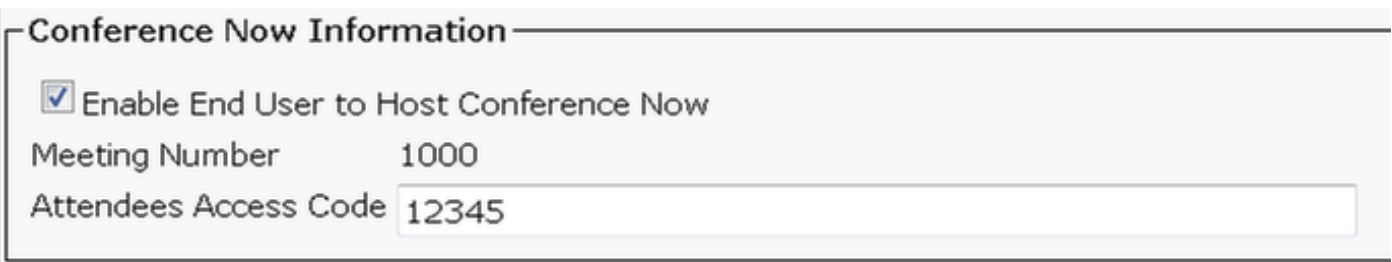

# Beperkingen

- De conferentie Now-functie heeft geen vergaderrooster, maar speelt wel een entry/exit-toon.
- De host kan de deelnemers niet dempen of verwijderen.
- Een deelnemer kan de audio niet dempen/dempen door dubbele toon multifrekentie (DTMF) cijfers in te voeren.
- Het maximum aantal conferentiepartijen wordt gecontroleerd door de bestaande CallManager Service parameter Maximum Meet-Me Conference Unicast.
- Een maximum van één ondervraagde (100) gelijktijdige conferentie Nu en de conferentie Meet-Me worden ondersteund per CUCM knooppunt.
- De video on hold wordt niet ondersteund.
- Een IVR ondersteunt alleen out-of-band (OB). Media Termination Point (MTP) zou nodig kunnen zijn.
- Een IVR ondersteunt codec G.711, G.729 en Wide Band 256K.
- Een IPVMA-softwareconferentiebrug (IP Voice Media Streaming Application) ondersteunt codec G.711 en Wide Band 256K.

# Verifiëren

Er is momenteel geen verificatieprocedure beschikbaar voor deze configuratie.

# Problemen oplossen

- Controleer de configuratie
- Zorg ervoor dat een IPVMA actief is
- Zorg ervoor dat een IVR is geregistreerd

### Gemeenschappelijke kwesties

#### Geen IVR-hoorzittingen en gesprekken

Wanneer u CUCM-sporen voor een dergelijke oproep trekt, ziet u in vertaler X de ladder, zoals in de afbeelding:

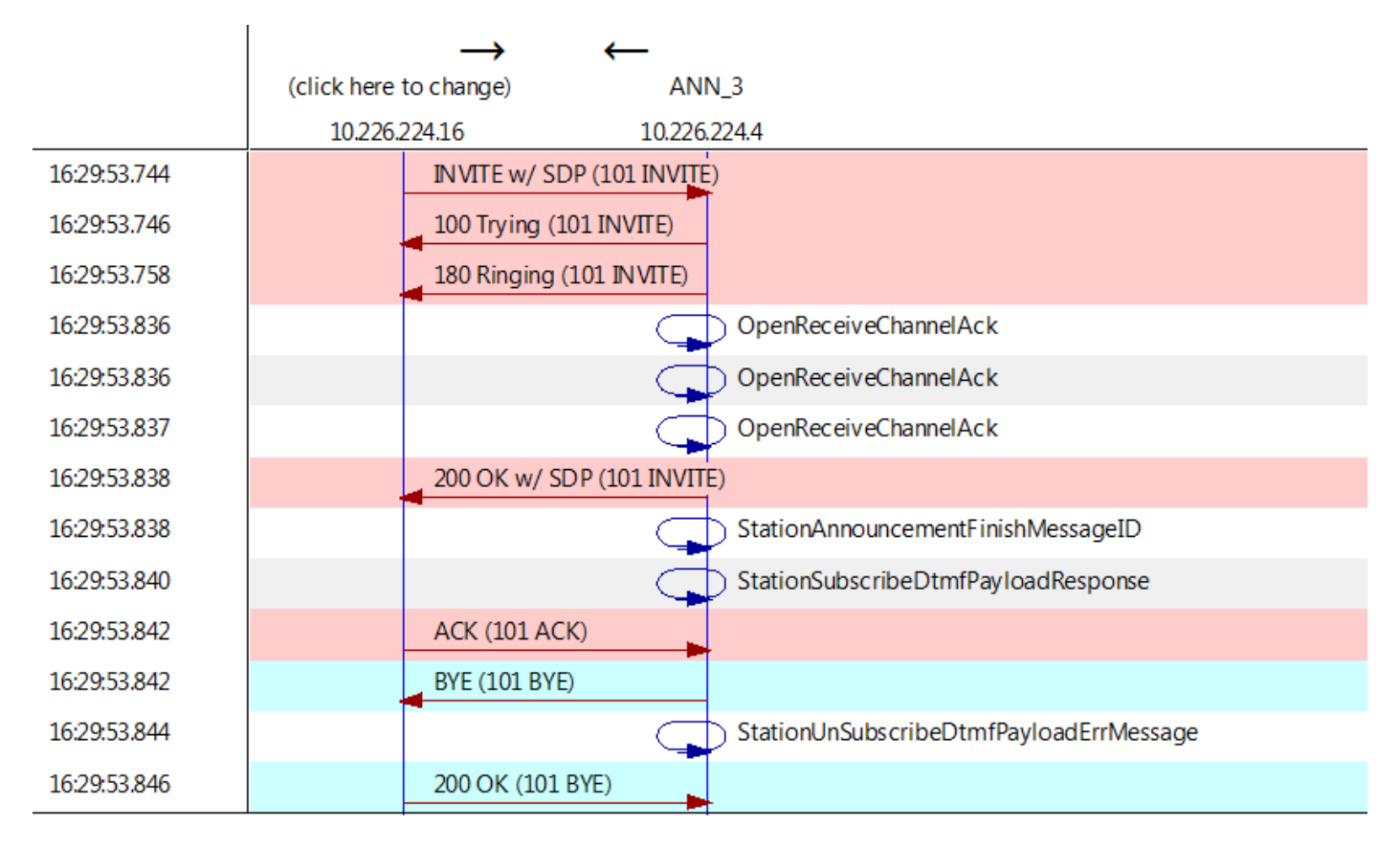

Als je "StationAnnouncemnetFinishMessageID" ziet in plaats van "startPlayAnnement", dan is IVR nooit opgeroepen.

Gedetailleerde IPVMA-logbestanden verkrijgen en we zullen iets zien dat dit koppelt

CANNAudio::GetAnnouncement() LocaleID(8) CountryID(39) AnnID(128) payload(.g729) CANNAudio::GetAnnouncement() Ann(ConferenceNowGreeting) AnnMMGreeting.wav(USER) AnnMMGreeting.wav(USER) CANNAudio::isFileExist(AnnMMGreeting.wav) isUserLocale(T) UserLocale(8) nwLocale(39) isCustom(F) CANNAudio::GetAnnouncement() Custom Ann Default file missing (AnnMMGreeting.wav)

CPlayWavFilesMgr::Play aid(22) cid(58508019) Unknown ANN resource. Locale(8) AnnID(128)

Dit probleem is veroorzaakt door een niet-geïnstalleerd lokaal op CUCM. We hebben de CUCM bijgewerkt, maar vergeten het lokale toetsenbord te verbeteren of we hebben het lokale toetsenbord op CUCM veranderd, maar hebben het lokale toetsenbord niet geïnstalleerd.

#### Geen DTMF geaccepteerd door IVR

Dit gedrag is in de default aangegeven: [CSCuw79671](https://tools.cisco.com/bugsearch/bug/CSCuw79671)

Het werk om Duplex Streaming in te stellen is op dezelfde waarde

#### Niet genoeg tijd om vergadernummer in te voeren

Wanneer de conferentie Now wordt gebruikt, na het draaien van het conferentienummer, branden de t302. Als dit op een laag aantal wordt ingesteld om overlappende DNA's te verwerken, zal het niet lang genoeg zijn om het conferentienummer te bellen.

Dit wordt in het defect gedocumenteerd: [CSCuw81520](https://tools.cisco.com/bugsearch/bug/CSCuw81520)

Op dit moment hebben we nog geen werk voor dit onderwerp.

#### Videodoorvoer voor de basisconfiguratie, -tests en -opname